# **Espresso Book Machine: Self-Publishing Tips**

Hello authors!

By using the Espresso Book Machine, you can easily self-publish your own creations. You will be able to produce a book with a colour cover and black & white pages. Use the following tips to format your file so that your pages print accurately and your book is bound correctly. When you bring your files in, please have your original files on hand in case we need to make any slight changes. Happy publishing!

## **How does this work?**

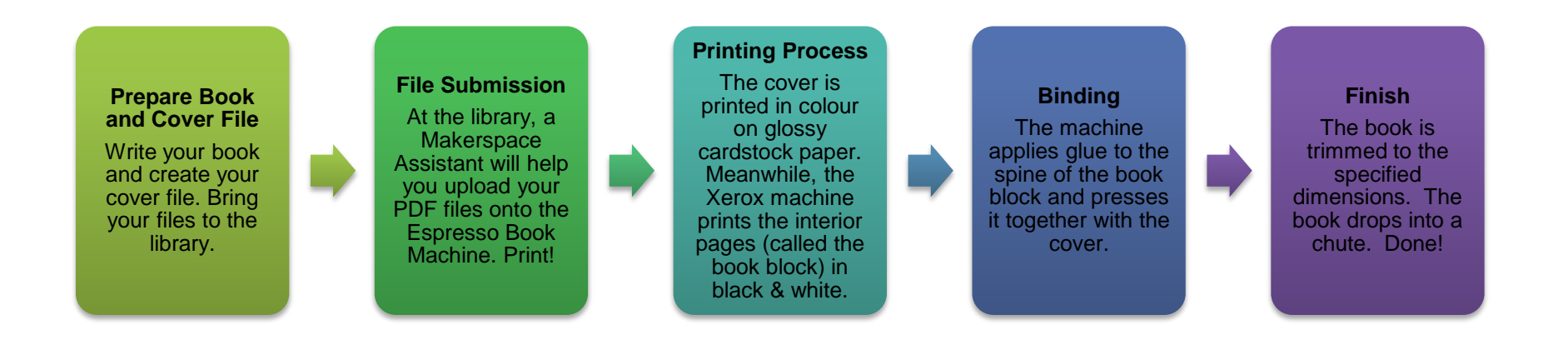

In the Makerspace, we will print one copy first so you can proof your book. Afterward, you can decide how many copies you would like to print. There may be instances where we have a waiting list for book prints and you may not be able to print your book right away.

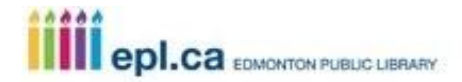

# **Preparing Your Book Block File:**

#### **What software should I use?**

You can use any software/program that allows you to create text AND save or export your finished work as a PDF. A PDF is a type of file format. The Espresso Book Machine only accepts PDF files. Common software that you can use includes Microsoft Word, Pages, Adobe InDesign, and OpenOffice.

### *What You See Is What You Get – Not necessarily!*

Just because your book block file looks okay when you open it in your word processing software, it does not mean that it will print well. Instead, you can guarantee a well-formatted file by using your software's formatting tools.

For example:

 Use your software's formatting tools to align text and create indents. Use tools such as the centering tool and tab key instead of hitting the space bar multiple times.

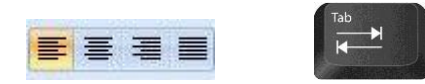

To create a new page, do not use the Enter key. Instead use the Insert Page Break tool.

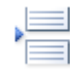

Use the Insert Picture from File instead of dragging and dropping or cutting and pasting.

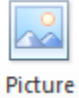

Note: The opposite is true for your PDF. What you see when you open your PDF is exactly what will be printed!

#### **Consistency = Professional**

Consistency is the key in making your final product look professional, so apply settings for margins, tabs, font and size, and line spacing to your entire document.

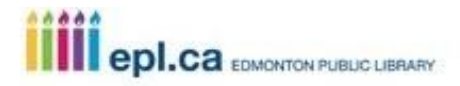

### **Book Block Layout**

The book block is all of the interior pages of your book. Use this reference table to format your book for optimal results. For most things, a good rule of thumb is to apply the changes to your entire document.

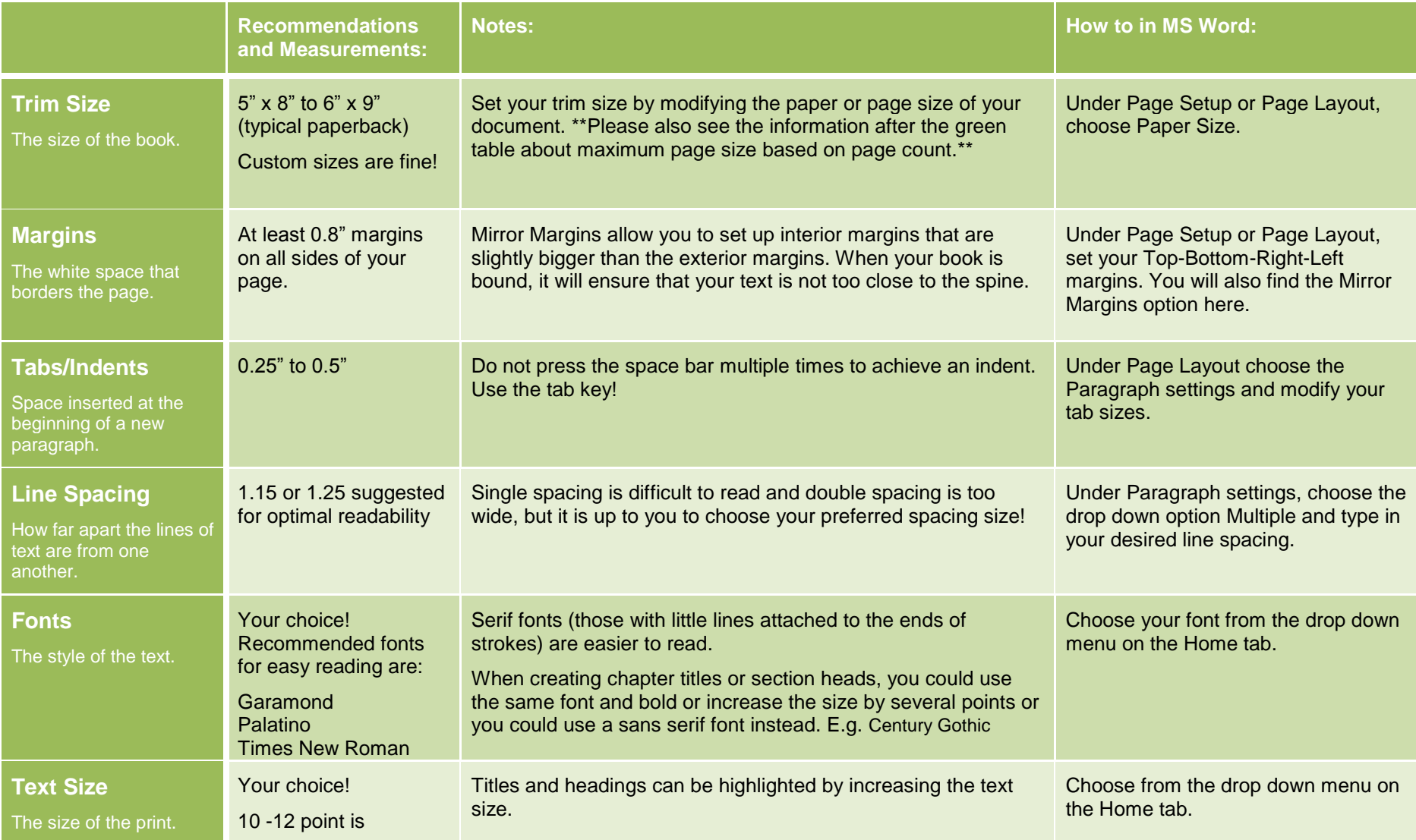

**iiii** epl.ca EDMONTON PUBLIC LIBRARY

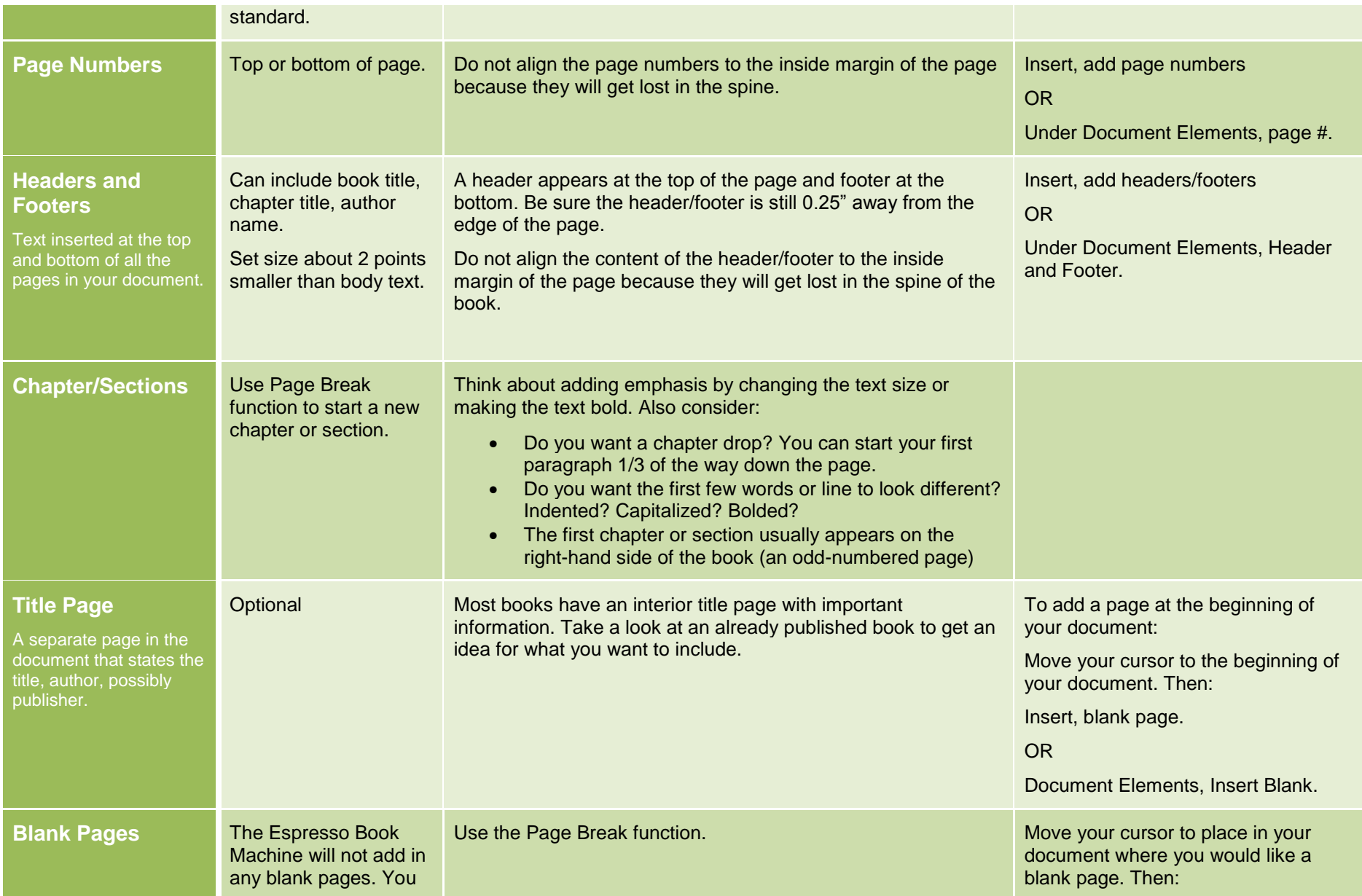

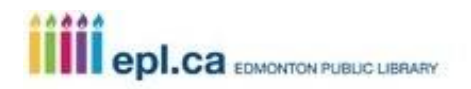

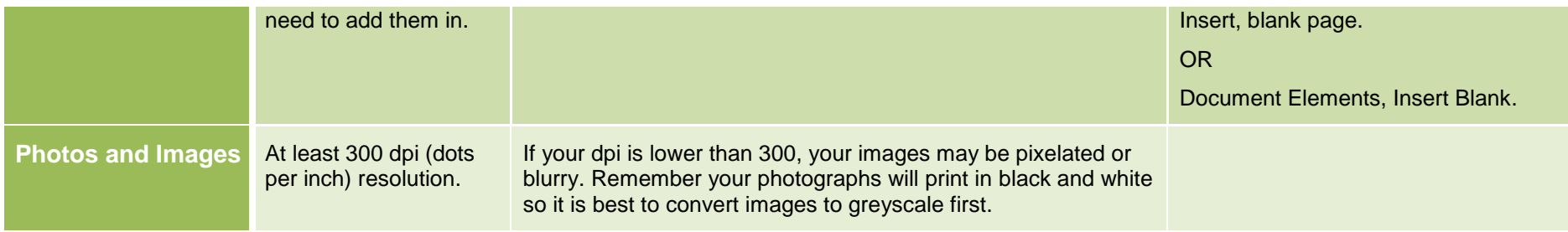

# **\*\*Maximum Page Size (Based on Page Count)**

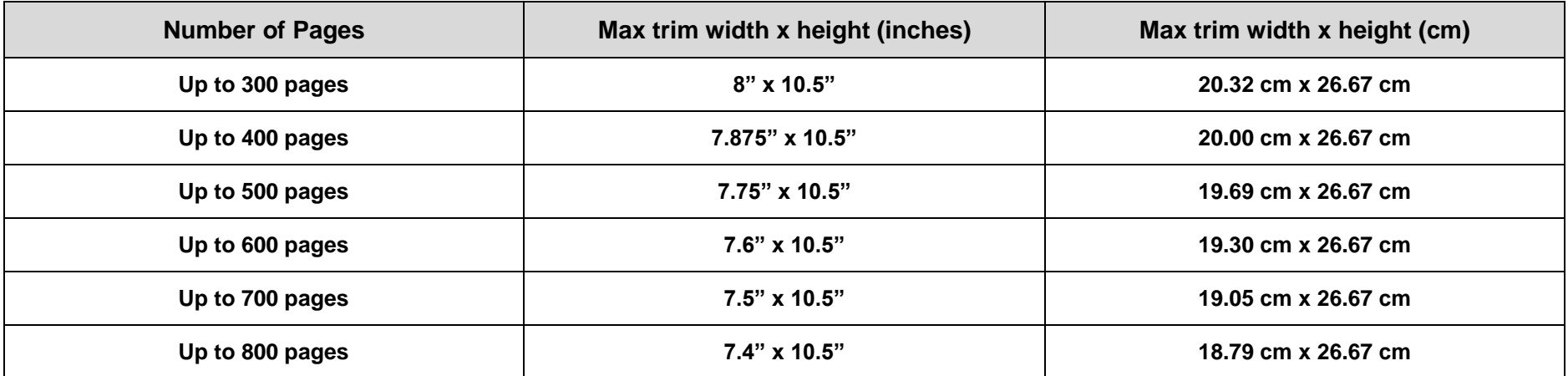

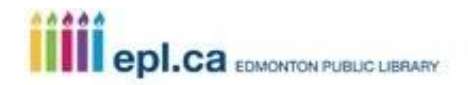

## **Export Your Book Block PDFs**

The Espresso Book Machine only accepts PDF files for printing. Typical word processing software will save files as documents (.doc) or other file types so you need to do a few extra steps in order to export/create a PDF.

Some important notes about exporting PDFs:

- Make sure your original page size is retained when you export to a PDF.
- There are different PDF conversion settings. Choose PDF/X-1a:2001 or PDF/A.

Depending on your software that you have, there are two main ways you can export your book block as a PDF.

- 1. Save As
- 2. Export As

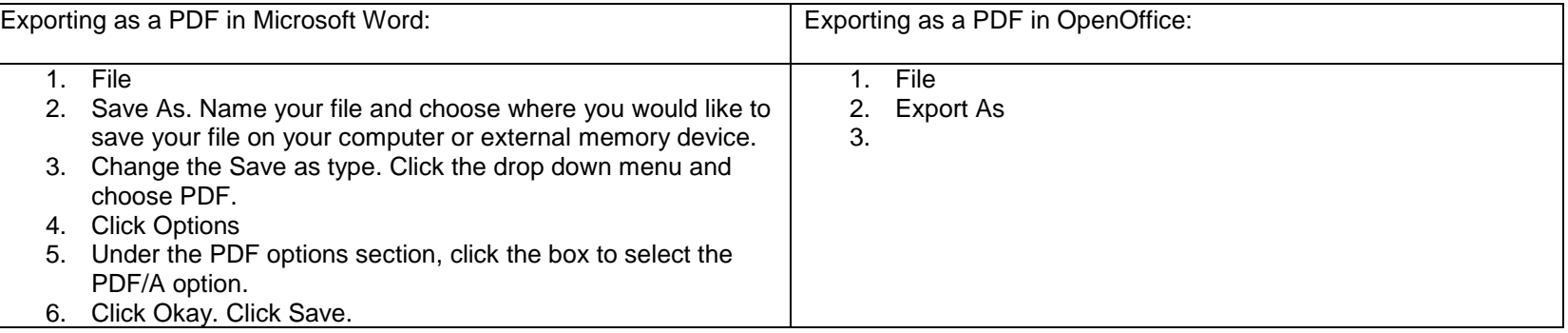

## **Preparing Your Book Cover PDF**

#### **What software should I use?**

You can use any software that allows you to export your finished file as a PDF. It depends how sophisticated you would like your cover to be. For simple covers, you could use Microsoft Word. You can also try Adobe Illustrator or InDesign, or use open-source software like Inkscape.

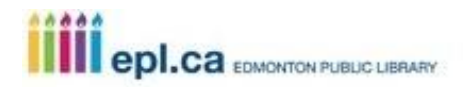

## **Book Cover Layout**

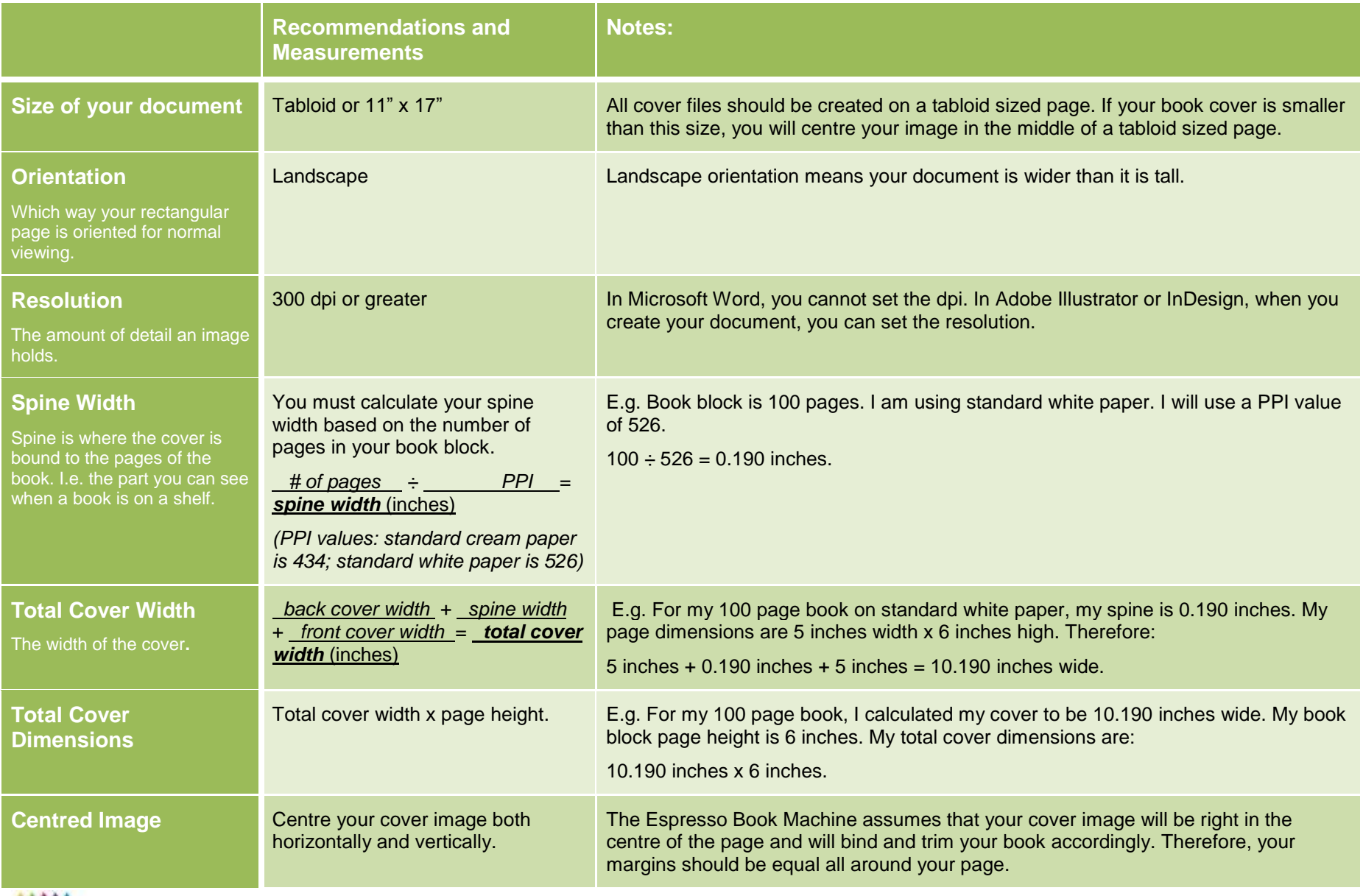

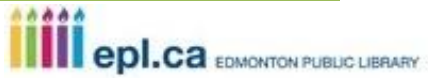

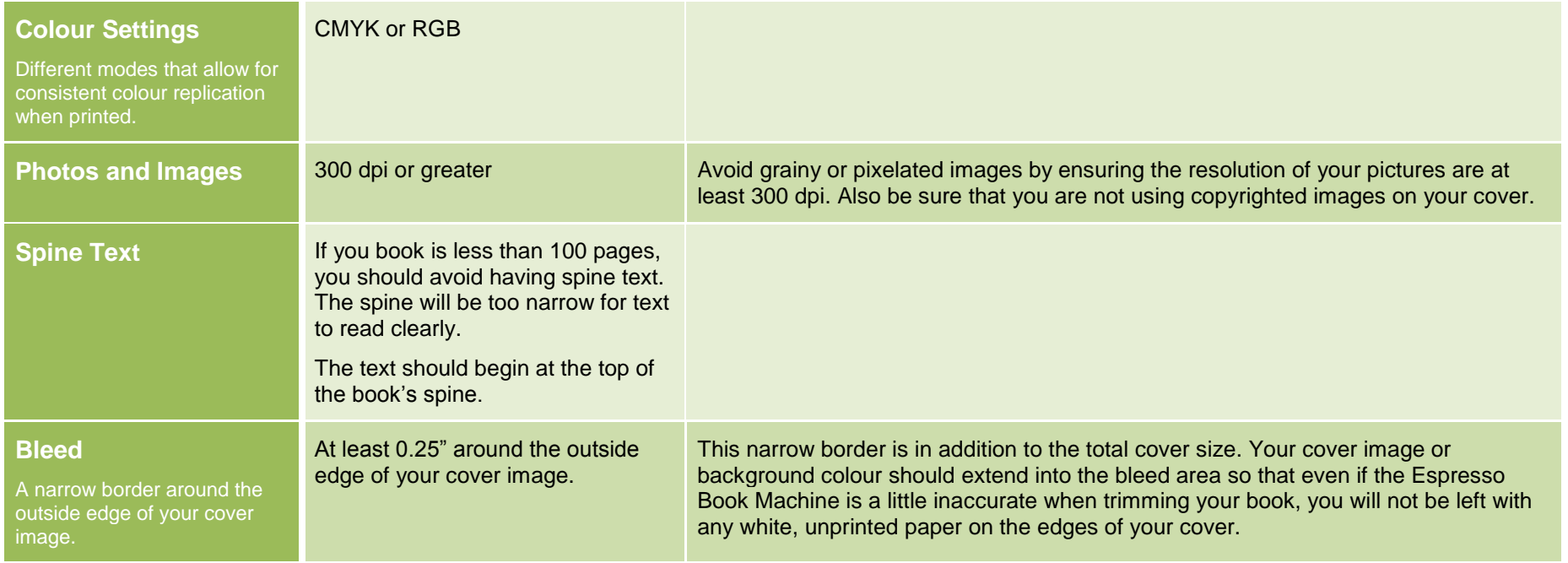

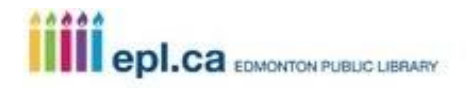